## **Сброс настроек маршрутизатора к заводским установкам**

## *Способ 1. Через Web-интерфейс маршрутизатора*

1. Обратитесь к Web-интерфейсу маршрутизатора и авторизуйтесь.

2. В левом верхнем углу страницы наведите указатель мыши на надпись **Система** и в открывшемся меню выберите **Сбросить настройки**.

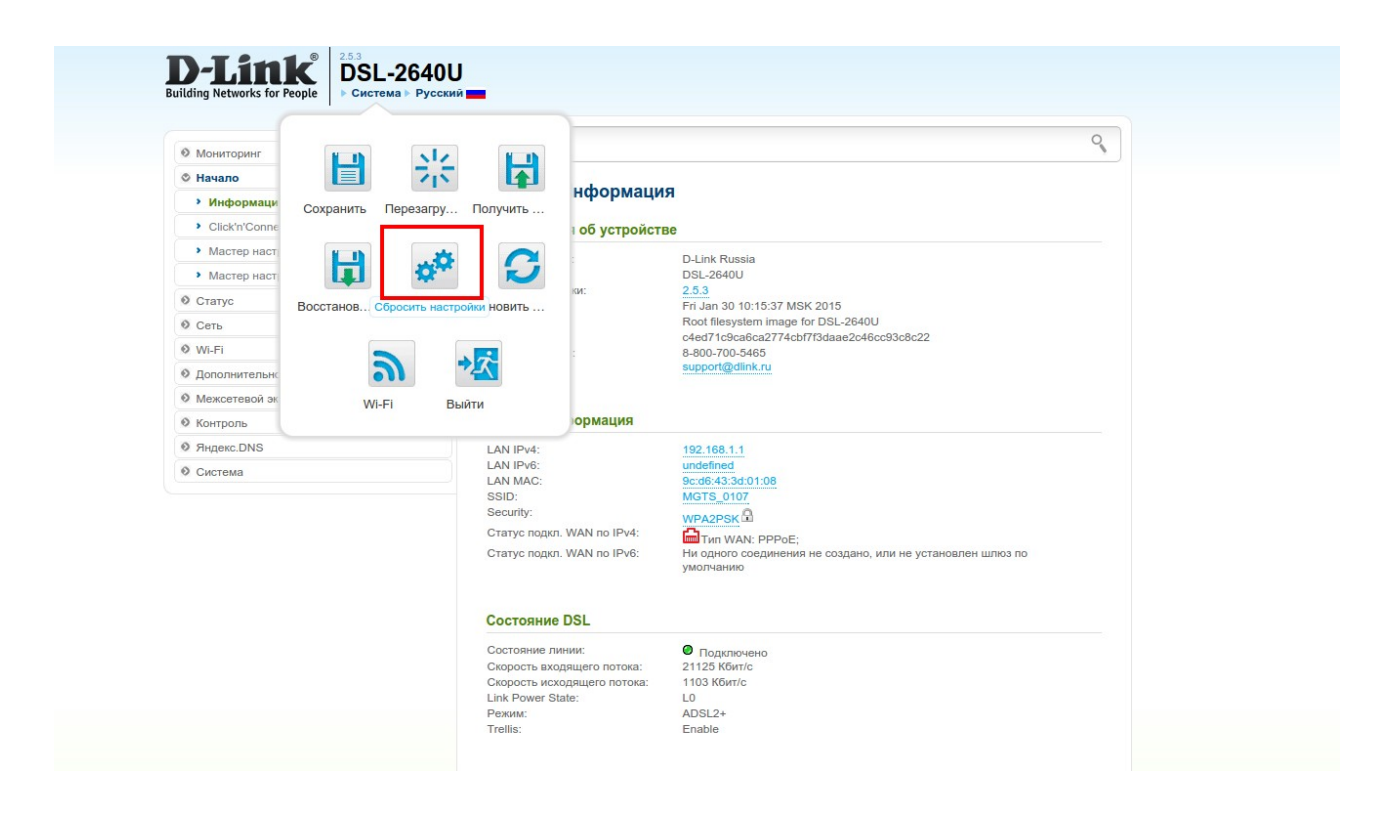

## *Способ 2. Сброс настроек аппаратной кнопкой*

Найдите на задней панели маршрутизатора кнопку **RESET** (утоплена в корпус).

При включенном питании маршрутизатора нажмите и удерживайте данную кнопку в течение 10 секунд.